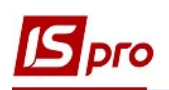

## Формування податкових накладних із кодом ставки ПДВ 901

Операції з вивезення товарів за межі митної території України оподатковуються ПДВ з кодом ставки 901, що становить 0%. Відповідно до Податкового Кодексу України (п.187.1-б) податкова накладна на експорт товарів складається на дату виникнення податкових зобов'язань, якою є дата оформлення митної декларації, що засвідчує факт перетинання митного кордону України, оформлена відповідно до вимог митного законодавства, а для послуг - дата оформлення документа, що засвідчує факт постачання послуг платником податку.

 На дату виникнення податкового зобов'язання платник ПДВ-експортер складає податкову накладну з урахуванням офіційного курсу гривні до іноземних валют, який встановлено Національним банком України у попередній робочий день.

Попередня (авансова) оплата вартості товарів, що вивозяться за межі митної території України, не змінює значення сум податку, які відносяться до податкових зобов'язань платника податку-експортера (ПКУ п.187.11). Тобто, при одержані попередньої оплати по операціях експорту, податкова накладна не складається.

В даному випадку формування податкової накладної з кодом ставки 901 доцільно проводити лише у підсистемі Бухгалтерський та податковий облік / Книга покупок/продаж в модулі Податкові накладні на продаж, без використання варіанту створення податкових накладних з документів-підстав (див. файл Загальні правила формування податкових накладних з різними кодами ставок ПДВ).

 У підсистемі Бухгалтерський та податковий облік / Книга покупок/продаж в модулі Податкові накладні на продаж у вікні реєстру податкових накладних по пункту меню Реєстр/Створити для операцій зі ставкою 0% за кодом 901 у переліку типів операцій обираємо По експортному постачанню товарів.

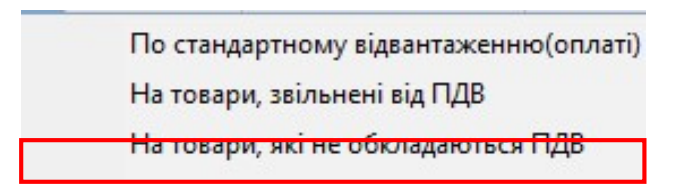

У вікні Податкова накладна у полі Податкова модель обирається зі списку ПДВ 0. Закладка Розрахунок призначена для відображення документа-підстави (відвантаження або оплати) для складання податкової накладної. Оскільки податкова накладна на експорт складається на дату оформлення митної декларації, документи відвантаження або оплати не можуть бути підставою для її складання. Тому цю закладку залишаємо вільною.

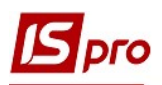

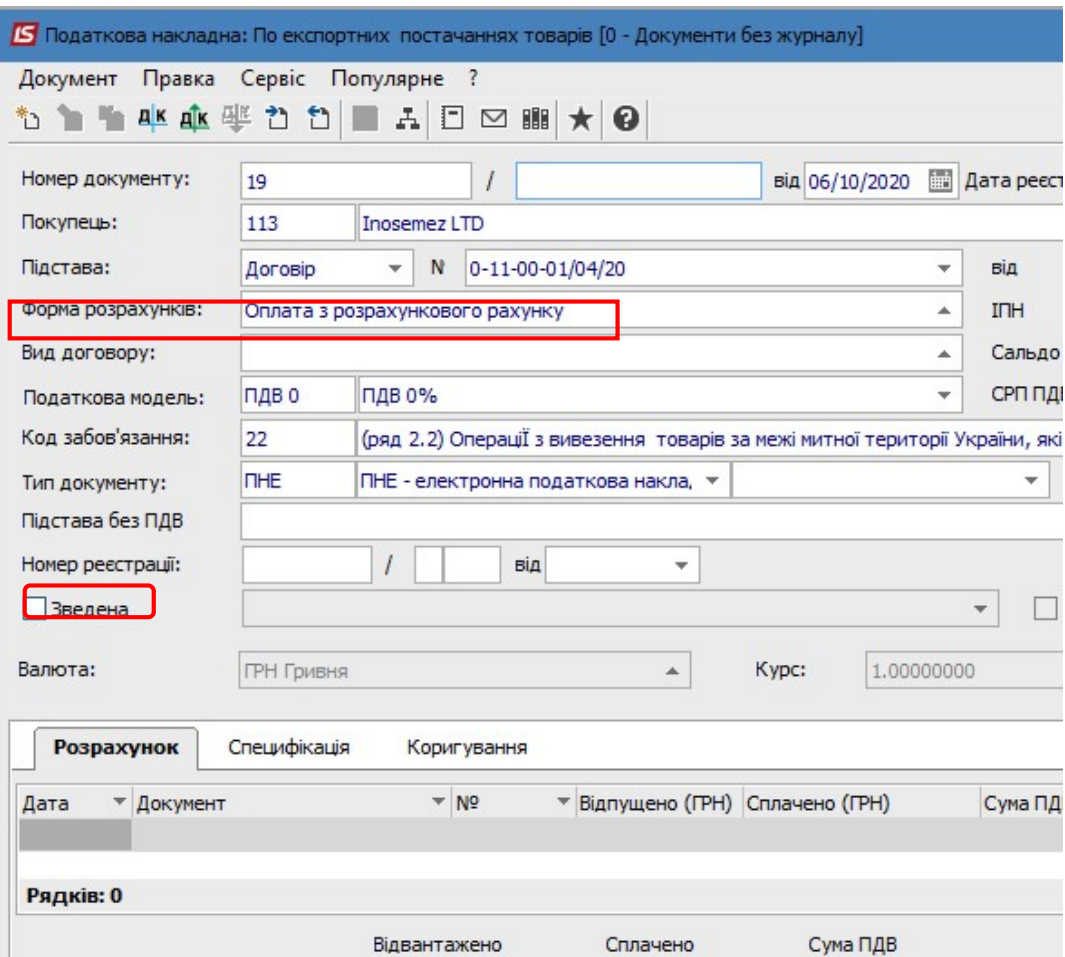

На закладці Специфікація додаємо номенклатуру товарів (робіт, послуг) що продаються. По пункту меню Документ/Створити заповнюємо вікно Модифікація рядка документа, де автоматично у полі Податок на додану вартість буде зазначена ставка ПДВ у відповідності до обраної у податковій накладній податкової моделі, тобто 0%. Натискаємо кнопку ОК.

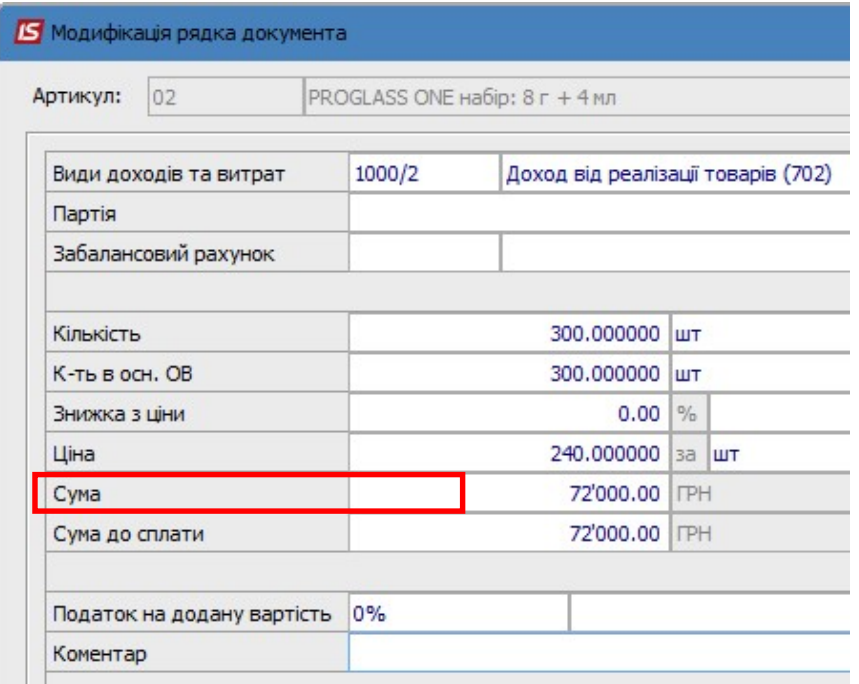

Інформація про об'єкт продажу на експорт і суму продажу буде відображена на закладці Специфікація, де також відображена ставка ПДВ 0%.

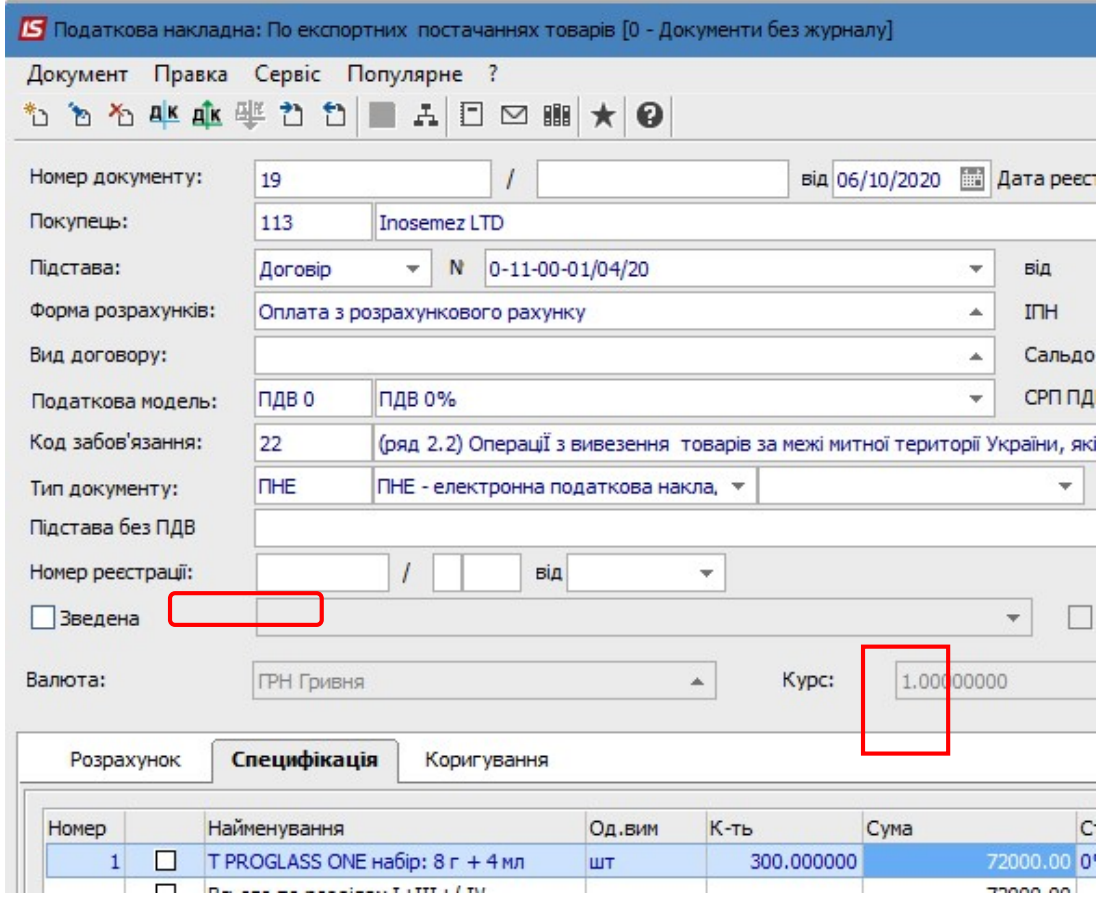

Для виведення на друк податкової накладної у вікні податкової накладної по пункту меню Документ/Друк отримуємо екранний вигляд друкованої форми, де у Розділі Б стовпчику 8 відображається обрана ставка ПДВ, тобто Код ставки 901.

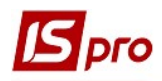

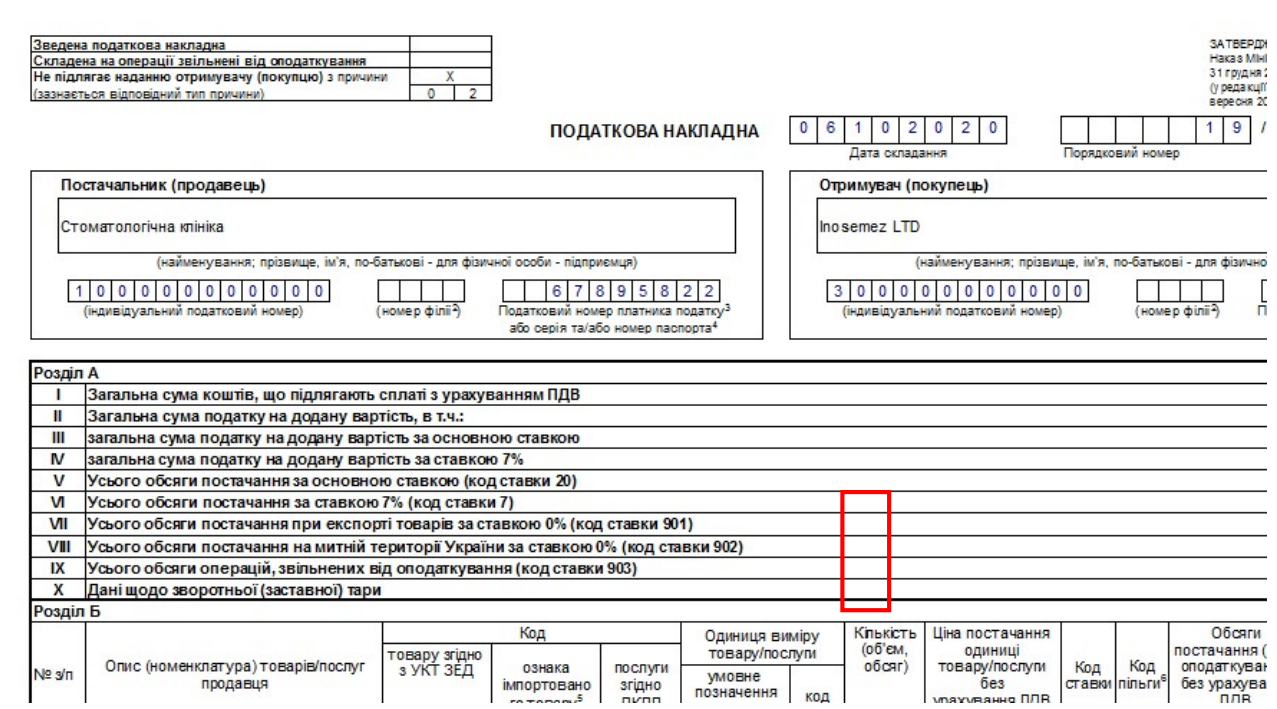